[PLAT](https://zhiliao.h3c.com/questions/catesDis/228) [Ucenter](https://zhiliao.h3c.com/questions/catesDis/888) **[潘韬略](https://zhiliao.h3c.com/User/other/19115)** 2021-05-09 发表

## 问题描述 iMC&U-Center如何修改关于页面底部的版权信息

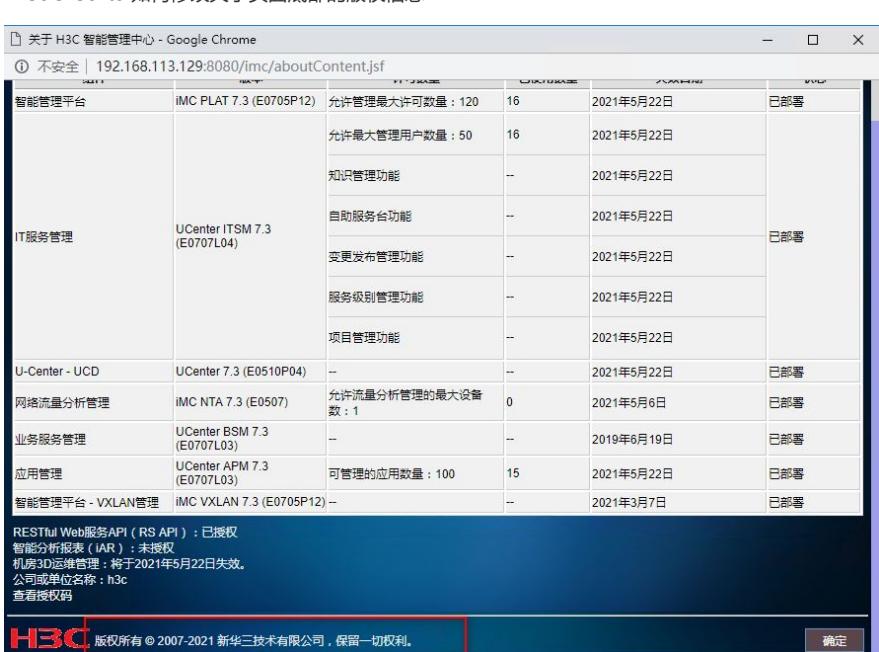

解决方法 中文环境的话,修改安装目录下: iMC\client\conf\custom中的Custom\_zh.properties文件, 增加如下 内容(=后面内容对应替换) oem.about.bottom.copyright=关于页面版权信息测试222222222222zh 重启jserver生效。 注:需要保证文件编码类型改为UTF-8。 效果如下: RESTful Web服务API(RS API) : 已授权<br>智能分析报表(IAR) : 将于2021年5月14日失效。<br>机房3D运维管理 : 将于2021年5月14日失效。 - 3 ● 关于页面版权信息测试22222222222222

**确定** 

注:附件有修改文件示意,也可参考。